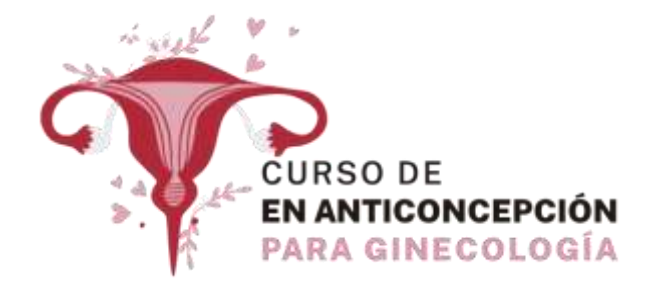

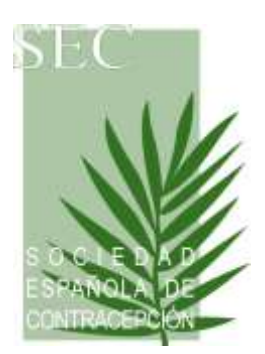

# **Metodología**

#### **TIPO DE CLASE:**

Las clases se impartirán a través del CAMPUS VIRTUAL y pueden ser estudiadas desde el Campus Virtual en cualquier momento, ya que se encuentran a disposición de los alumnos una vez se accede al módulo.

### **EXÁMENES**

- Todos los exámenes se realizarán de forma online a través del Campus Virtual.
- Cada módulo tendrá un examen de evaluación tipo test.
- Para aprobar cada examen el alumno deberá contestar correctamente a las preguntas DETERMINANTES (no están marcadas como tal, sino que aparecen ocultas).
- El alumno deberá aprobar cada módulo para poder acceder y examinarse del siguiente módulo.
- El alumno tendrá 2 oportunidades para aprobar el examen. Si supera el número de intentos, deberá solicitar una convocatoria extraordinaria por email a cursos @sec.es
- Cada vez que el alumno acceda al examen, se mostrarán las preguntas en orden aleatorio, es decir, variará el orden de las preguntas. Por ello si tiene que realizar

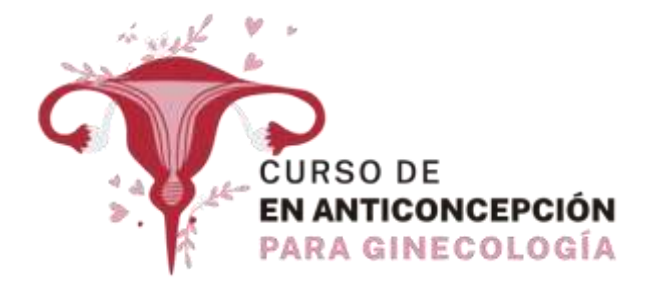

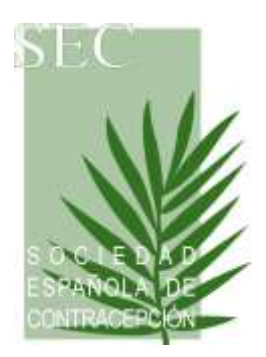

alguna pregunta al profesor sobre una pregunta de un examen, tenga en cuenta que debe referirse por el enunciado.

- Le recomendamos que si ya ha suspendido un intento, revise las respuestas que tiene incorrectas y pregunte al profesor todas sus dudas antes de agotar el número de intentos.
- Es obligatorio aprobar todos los exámenes de todos los módulos para obtener el título.
- Cualquier estudiante que disponga o se valga de medios fraudulentos en el desarrollo de una prueba de evaluación así como cualquier acción no autorizada dirigida a la obtención o intercambio de información con otras personas, podrá ser suspendido en dicha evaluación y calificado de suspenso (0,0) de la asignatura en la correspondiente convocatoria y podrá ser objeto de sanción, previa apertura de expediente disciplinario.

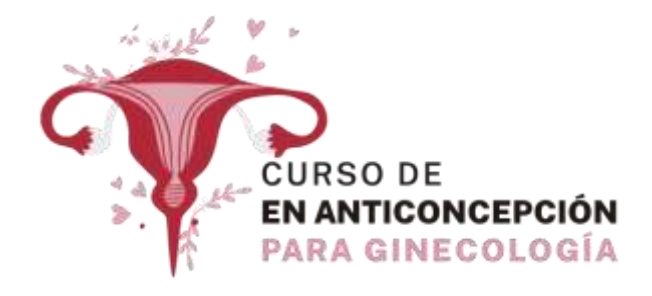

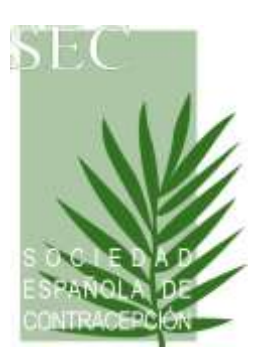

# **EVALUACIÓN FINAL**

- Una vez finalizado el estudio, la Dirección Académica valorará los exámenes realizados (el porcentaje de acierto de cada alumno y el número de intentos realizados) para obtener la calificación final.
- Una vez finalizado el curso, a todos los alumnos/as que superen el curso se les enviará las instrucciones para solicitar su certificado correspondiente.

# **MANEJO DEL CAMPUS VIRTUAL**

# **REQUISITOS TÉCNICOS DE ACCESO**

Para un correcto funcionamiento del campus virtual, debe verificar que su equipo está conectado a INTERNET.

En ocasiones, los centros de trabajo (hospitales) tienen el acceso restringido a determinadas páginas web, por lo que si accede desde su centro de trabajo puede no permitirle acceder al campus virtual.

Para cualquier incidencia técnica a lo largo del desarrollo del curso deberá ponerse en contacto con la Secretaría Técnica (Tel. 902 195 545; cursos (asec.es)

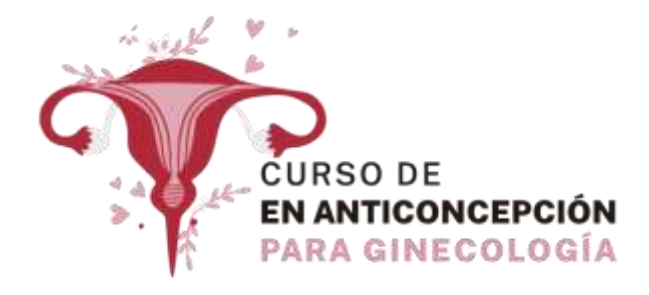

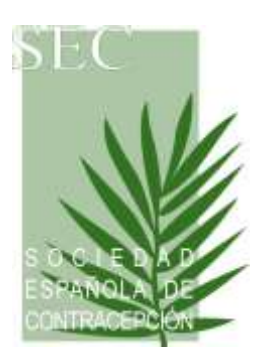

## **ACCESO AL CAMPUS VIRTUAL**

- Para acceder al Campus Virtual el alumno debe acceder con sus claves personales al Campus Virtual.
- Estas claves serán enviadas a su correo electrónico por la Secretaría Técnica al comienzo del estudio.
- Una vez haya introducido sus claves, podrá acceder a los diferentes apartados que conforman la plataforma de estudio virtual.
- Si al introducir sus claves, le sale un mensaje de "claves incorrectas" asegúrese que no está dejando ningún espacio antes o después del usuario o de la contraseña.

El acceso al campus virtual estará disponible las 24 horas a lo largo de todo el estudio.

#### **APARTADOS DISPONIBLES**

#### **MIS DATOS**

- Este apartado permite al alumno ver sus datos como alumno y actualizarlos.
- Para que quede grabada la actualización, el alumno debe pinchar en el botón "**Guardar**".

#### **CAMPUS ONLINE- Comienzo del estudio**

- Para comenzar el estudio, el alumno debe dirigirse al apartado "**Campus Online**".
- Debe seleccionar el Módulo en el desplegable y accederá al material de cada unidad didáctica.

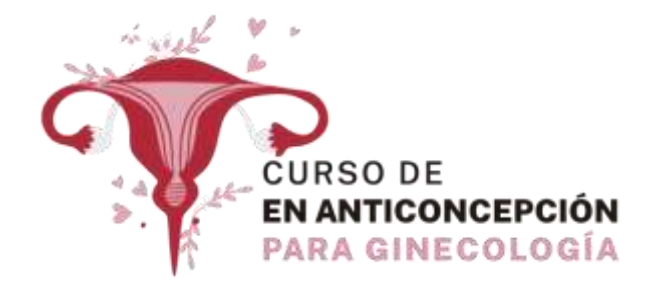

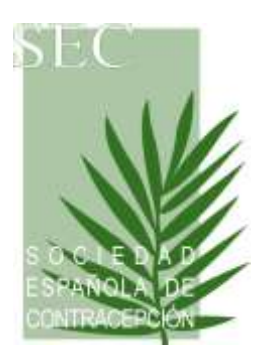

# **DESCRIPCIÓN DE LOS ICONOS DEL CAMPUS ONLINE**

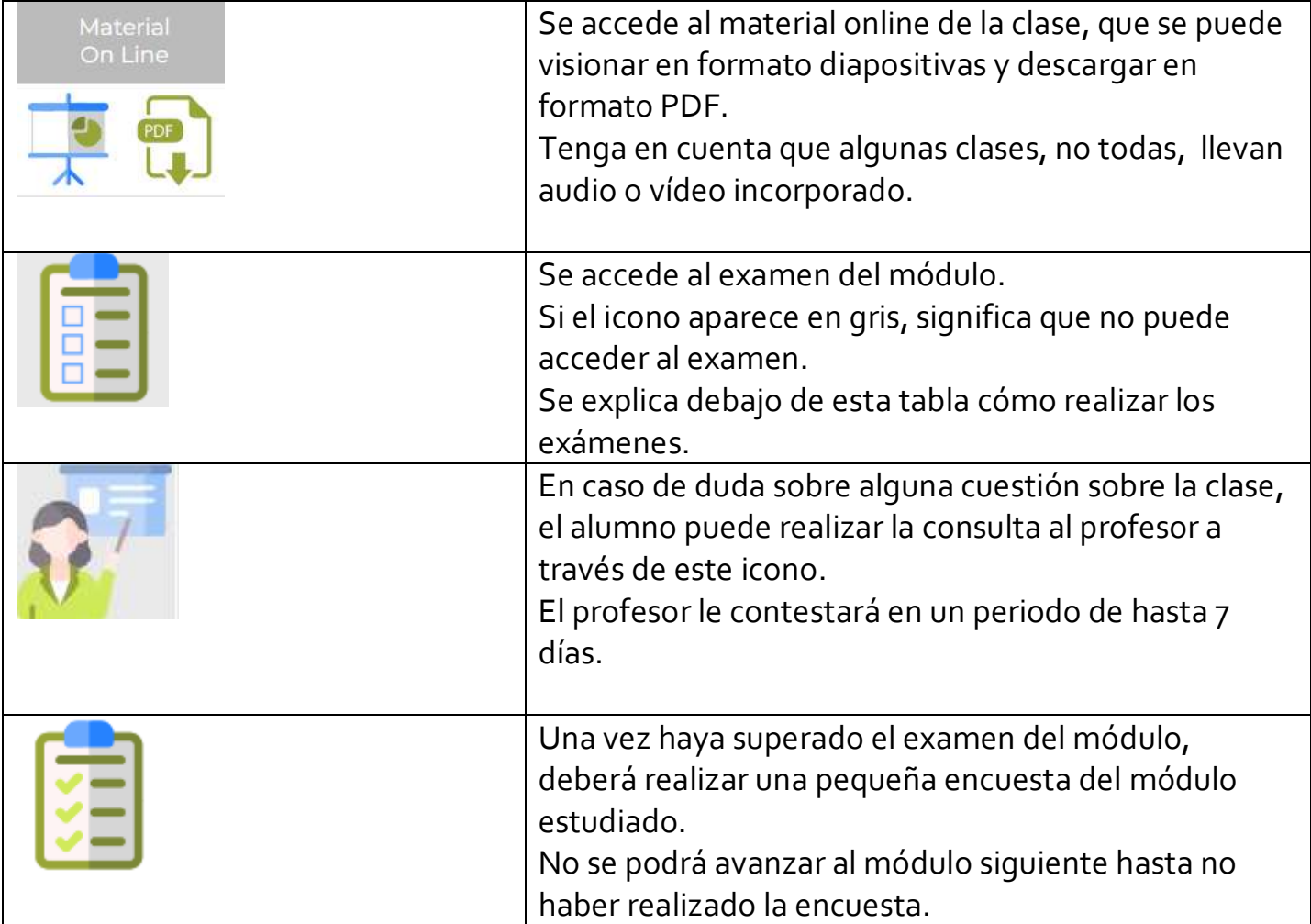

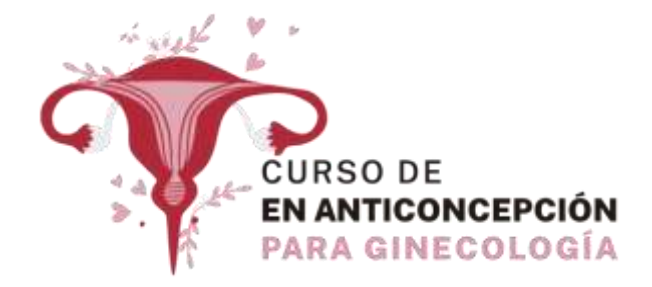

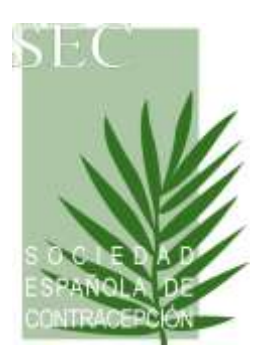

# *¿CÓMO REALIZAR EL EXAMEN?*

- Cada Módulo tendrá un único examen.
- Para realizar el examen del Módulo, en primer lugar las fechas para su realización deben estar abiertas.
- Dentro de cada módulo, aparecerá en la última fila de las clases disponibles "*Examen Módulo*". El alumno deberá pinchar en el icono de examen y accederá al mismo.
- El alumno deberá ir marcando las respuestas que considere correctas y al finalizar el examen deberá pinchar en el botón "*Enviar*". Obtendrá el resultado del examen de forma instantánea (Aprobado o Suspendido). Además recibirá por correo electrónico el examen corregido.
- Solamente contará como intento de examen si pincha en el botón de "enviar".

# *REVISIÓN DEL EXAMEN*

- En el caso de suspender un examen puede revisar las preguntas que ha contestado bien o mal. Puede hacerlo desde la plataforma o revisando el email que recibe con la corrección del examen.
	- o Para hacerlo desde la plataforma debe pinchar en el icono de examinarse de nuevo.
	- o Se le abrirá una nueva oportunidad de examen y arriba a la izquierda aparecerá un icono con el dibujo de un documento con una lupa encima.
	- o ICONO:

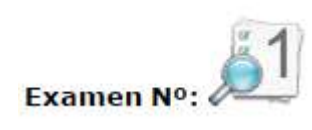

o Si el alumno pincha sobre ese icono podrá ver qué preguntas ha contestado mal y cuales ha contestado bien en el examen anteriormente realizado.

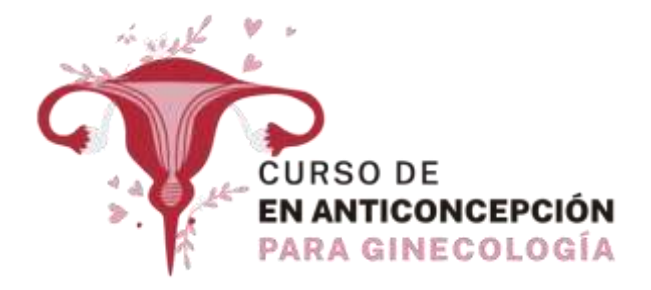

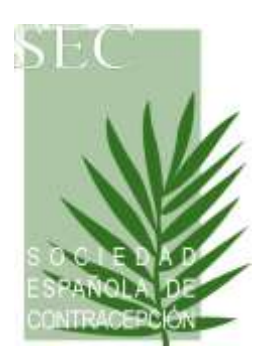

- El alumno tiene 2 oportunidades para aprobar el examen. Si suspende estas 2 oportunidades se le concederá una convocatoria extraordinaria que debe solicitar por email a [cursos@sec.es](mailto:cursos@sec.es)
- Si el alumno suspende esta convocatoria extraordinaria, se le informará de cómo proceder.

#### **BIBLIOTECA ONLINE**

En este apartado el alumno tendrá a su disposición material complementario que perfeccione el estudio de la Unidad enviado por el profesor. Todos los documentos adicionales podrán ser descargados en este apartado.

#### **PREGUNTAS Y RESPUESTAS**

Las preguntas y respuestas efectuadas por los alumnos a los profesores se podrán **ver** en este apartado.

Las preguntas no se realizan desde este apartado, ya que este apartado es solamente para ver las respuestas. Para hacer las preguntas se debe realizar desde el apartado "Campus Online" en el icono correspondiente.

*IMPORTANTE: Las preguntas que se envíen al profesor deben ser por cuestiones científicas o dudas relacionadas con el tema que imparte. Rogamos que para dudas de tipo administrativo, de normativa académica, de carácter informático o de funcionamiento de la plataforma se contacte con la Secretaría Técnica al correo: [cursos@sec.es](mailto:cursos@sec.es) y NO CON EL PROFESOR.*

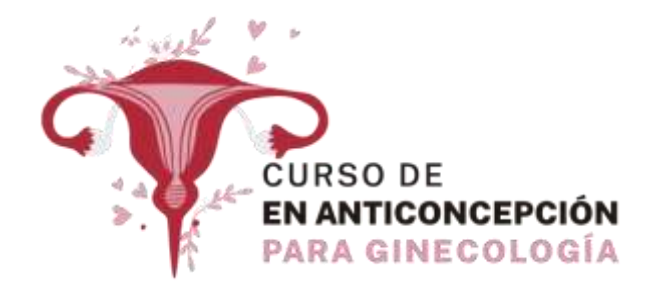

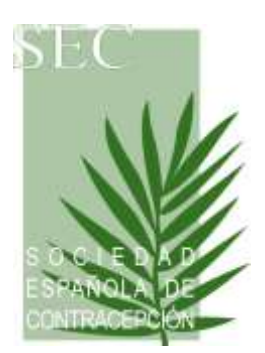

# **CONTACTO SECRETARÍA TÉCNICA**

La Secretaría Técnica estará a su disposición para cualquier duda que precise en relación al manejo del Campus Virtual o cualquier incidencia en el mismo. También podrá ayudarle en cualquier cuestión de tipo administrativa.

**Les rogamos que todas aquellas dudas que tengan en cuanto a cuestiones informáticas, de la plataforma sean comunicadas a la Secretaría y NO A LOS PROFESORES:**

Puede contactar por email enviando un correo electrónico a **[cursos@sec.es](mailto:cursos@sec.es)**